## IBM Maximo for Oil and Gas **Version 7.6.1**

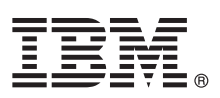

# **Guide de démarrage rapide**

*Ce guide présente IBM Maximo for Oil and Gas version 7.6.1, fournit un lien vers la configuration logicielle requise, vous permet d'effectuer une installation standard et propose une liste de liens permettant d'accéder à d'autres informations importantes.*

**Version nationale :** Pour obtenir le guide de démarrage rapide dans d'autres langues, accédez aux fichiers de la langue souhaitée depuis Passport Advantage® .

#### **Présentation du produit**

Maximo for Oil and Gas fournit aux entreprises des applications qui prennent en charge des processus intégrés permettant d'améliorer les performances de sécurité, de fiabilité, environnementales et opérationnelles conformément à la réglementation. Les principaux objectifs sont de réduire le risque opérationnel et d'augmenter la rentabilité des actifs.

#### **1 Étape 1 : Accès au logiciel et à la documentation**

Accédez au logiciel du produit depuis IBM® Passport Advantage® ou à partir du DVD du produit. Pour télécharger votre produit à partir de Passport Advantage, suivez les instructions du [document de téléchargement Maximo for Oil and Gas](http://www.ibm.com/support/docview.wss?uid=swg24042522) (http://www.ibm.com/support/docview.wss?uid=swg24042522).

Avant d'installer le produit, consultez le *Guide d'installation d'IBM Maximo for Oil and Gas 7.6.1*. Consultez les [Notes sur](www.ibm.com/support/knowledgecenter/SSLL9G_7.6.1/com.ibm.oil.doc/common/oil761_relnotes.html) [l'édition](www.ibm.com/support/knowledgecenter/SSLL9G_7.6.1/com.ibm.oil.doc/common/oil761_relnotes.html) (www.ibm.com/support/knowledgecenter/SSLL9G\_7.6.1/com.ibm.oil.doc/common/oil761\_relnotes.html) de Maximo for Oil and Gas. Les notes sur l'édition contiennent les informations les plus récentes relatives à l'installation de ce produit. Si aucune information supplémentaire n'est disponible, ce lien ne renvoie aucun résultat de recherche.

Pour consulter toute la documentation, y compris les instructions d'installation, voir IBM Knowledge Center pour [Maximo](www.ibm.com/support/knowledgecenter/SSLL9G_7.6.1/com.ibm.oil.doc/welcome.html) [for Oil and Gas](www.ibm.com/support/knowledgecenter/SSLL9G_7.6.1/com.ibm.oil.doc/welcome.html) (www.ibm.com/support/knowledgecenter/SSLL9G\_7.6.1/com.ibm.oil.doc/welcome.html).

### **2 Étape 2 : Planification de l'installation**

Pour installer Maximo for Oil and Gas, vous devez disposer des droits et privilèges d'administrateur. Vous installez le produit sur un poste de travail administratif Microsoft Windows. Vous devez vous assurer qu'IBM Maximo Asset Management 7.6.0.6 est installé sur le même poste de travail administratif que celui sur lequel vous prévoyez d'installer Maximo for Oil and Gas 7.6.1, et dans la même langue que Maximo for Oil and Gas 7.6.1.

Pour plus d'informations sur l'installation des groupes de correctifs Maximo Asset Management, recherchez les documents de téléchargement des groupes de correctifs sur le site de [support produit de Maximo Asset Management](www.ibm.com/support/entry/portal/Overview/Software/Tivoli/Maximo_Asset_Management) (www.ibm.com/support/entry/portal/Overview/Software/Tivoli/Maximo\_Asset\_Management).

Pour plus de détails sur la configuration logicielle, matérielle et réseau requise pour Maximo for Oil and Gas, consultez la page [Configuration requise](https://www.ibm.com/developerworks/mydeveloperworks/wikis/home/wiki/IBM%20Maximo%20Asset%20Management/page/System%20requirements) (https://www.ibm.com/developerworks/mydeveloperworks/wikis/home/wiki/IBM%20Maximo %20Asset%20Management/page/System%20requirements) du wiki Maximo Asset Management.

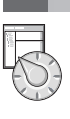

 $\odot$ 

#### **3 Étape 3 : Installation du produit**

Pour installer le produit :

- 1. Vérifiez la configuration logicielle requise.
- 2. Installez Maximo for Oil and Gas.
- 3. Mettez à jour la base de données Maximo. Cette étape est obligatoire si, lors de l'installation, vous avez choisi de différer la mise à jour de la base de données Maximo.
- 4. Créez les fichiers d'archive d'entreprise (EAR). Cette étape est obligatoire si, lors de l'installation, vous avez choisis de différer le redéploiement de l'application Maximo ou de différer la mise à jour de la base de données Maximo.
- 5. Pour les environnements IBM WebSphere® Application Server : les fichiers EAR sont installés pendant l'installation de Maximo Asset Management. Si cette tâche a été différée lors de l'installation de Maximo Asset Management, déployez les fichiers EAR.
- 6. Pour les environnements de serveur Oracle WebLogic uniquement : vous devez déployer les fichiers d'archive (EAR) de l'application d'entreprise.
- 7. Si une licence IBM Maximo Spatial Asset Management est installée et activée, ajoutez des fonctions spatiales aux enregistrements Maximo for Oil and Gas. Vous pouvez également accorder l'accès aux options spatiales.

Les instructions détaillées de ces étapes sont fournies dans le [Guide d'installation d'IBM Maximo for Oil and Gas 7.6.1](www.ibm.com/support/knowledgecenter/SSLL9G_7.6.1/com.ibm.oil.doc/welcome.html) dans IBM Knowledge Center (www.ibm.com/support/knowledgecenter/SSLL9G\_7.6.1/com.ibm.oil.doc/welcome.html).

#### **Informations complémentaires**

**?**

Après avoir installé Maximo for Oil and Gas, utilisez IBM Knowledge Center pour mieux connaître le produit.

Pour plus d'informations, voir les ressources suivantes :

- v Rubrique [Configuration de Maximo for Oil and Gas](www.ibm.com/support/knowledgecenter/SSLL9G_7.6.1/com.ibm.oil.doc/configure/t_configure_oil.html) (www.ibm.com/support/knowledgecenter/SSLL9G\_7.6.1/ com.ibm.oil.doc/configure/t\_configure\_oil.html)
- v Support du produit dans le [portail de support IBM](http://www.ibm.com/support/entry/portal/overview/software/tivoli/Maximo_for_Oil_and_Gas) (http://www.ibm.com/support/entry/portal/overview/software/tivoli/ Maximo for Oil and Gas)
- v [Informations sur Maximo Asset Management dans l'IBM Knowledge Center](http://www-01.ibm.com/support/knowledgecenter/SSLKT6_7.6.0/com.ibm.mam.doc_7.6.0/welcome.html) (www.ibm.com/support/knowledgecenter/ SSLKT6\_7.6.0/com.ibm.mam.doc/welcome.html)

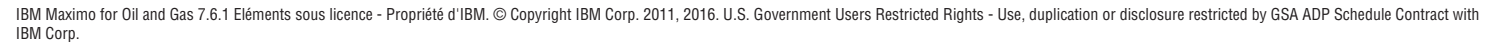

IBM, le logo IBM et ibm.com sont des marques d'International Business Machines Corp. dans de nombreux pays. Les autres noms de produit et de service peuvent être des marques d'IBM ou d'autres sociétés. La liste actualisée de toutes les marques d'IBM est disponible sur la page Web [«Copyright and trademark information»](http://www.ibm.com/legal/copytrade.shtml) [\(www.ibm.com/legal/copytrade.shtml\)](http://www.ibm.com/legal/copytrade.shtml).